## РАБОТА СПОРТСМЕНА С ДНЕВНИКОМ **САМОКОНТРОЛЯ**

За продолжительную спортивную карьеру с момента начала тренировок спортсменом проводится большая работа по ведению спортивного дневника, ведётся фиксация конспектов тренировок.

Такая бумажная работа ведется как спортсменом, так и тренером.

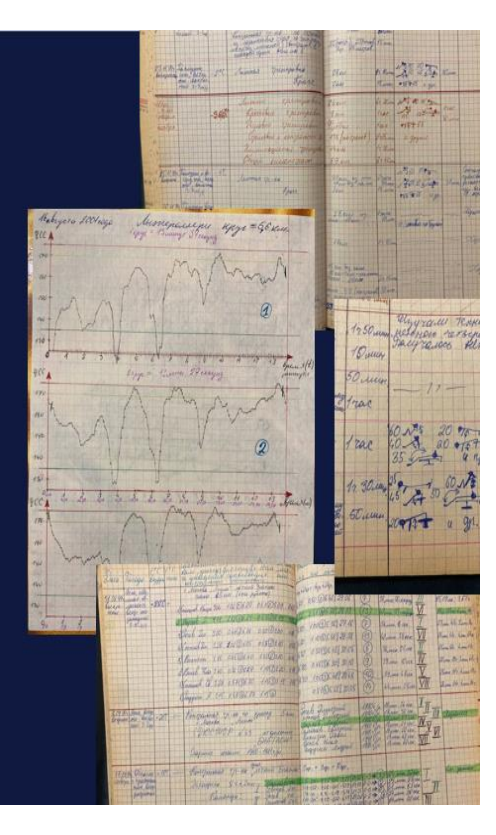

**Приложение «Мой спорт.Спортсмен» оставляет в прошлом бумажные конспекты, теперь вся информация заполняется и хранится в личном цифровом профиле спортсмена.**

## **Дневник самоконтроля**

Дневник самоконтроля могут заполнять спортсмены и их родители в приложении «Мой спорт. Спортсмен».

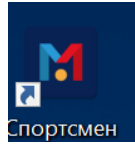

В дневник самоконтроля необходимо войти через раздел «Важное» или на главном экране профиля.

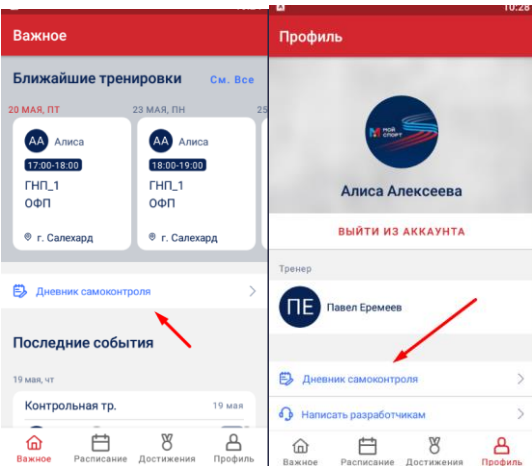

 Для того, чтобы заполнить дневник, необходимо нажать на кнопку для выбора опции заполнения:

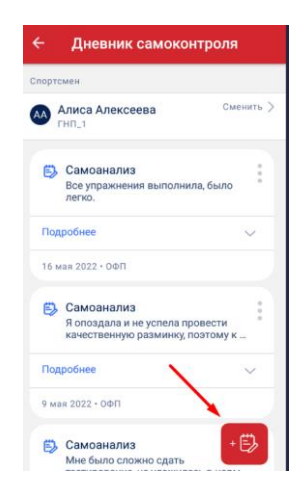

Необходимо выбрать тип записи: «показания на дату» или «после тренировки». Регламент выбора определяет тренер, рекомендуем вам заполнять дневник после каждой тренировки. В случае, если вы не успели заполнить дневник после тренировочного занятия или же тренировки не указаны в расписании, можно заполнить «показания на дату».

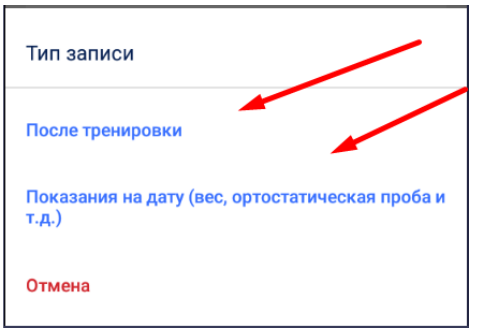

## Вариант заполнения дневника «после тренировки».

1. Необходимо выбрать тренировку, после которой вы планируете заполнить дневник самоконтроля.

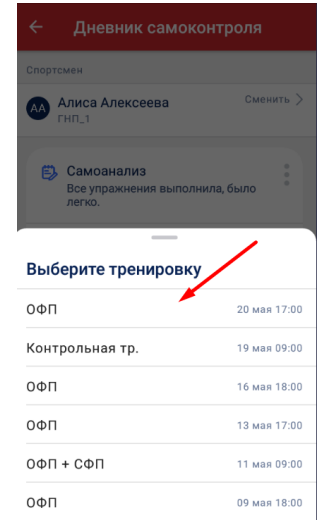

*2.* После выбора тренировки откроются различные параметры, которые необходимо заполнить*. Примечание: не все параметры обязательные для регулярного заполнения, выберите те, которые доступны вам на текущий момент, например, показатели «самоанализ» и «самочувствие», «пульс (стоя)» и т.д.*

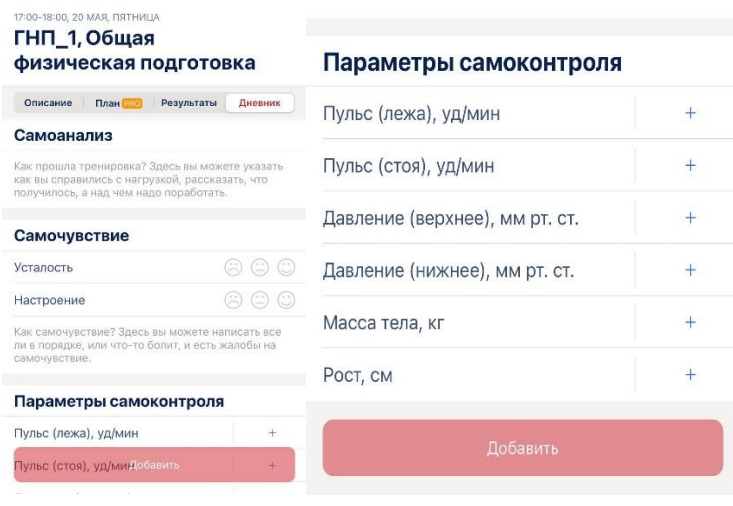

- 1. Определите параметры, которые вы хотите заполнить.
- 2. Внесите данные и сохраните запись.

Вариант заполнения дневника «показания на дату».

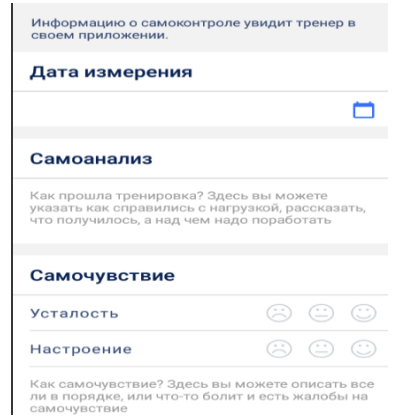

- 1. Необходимо выбрать дату измерения. Рекомендуем вносить показатели как можно чаще для того, чтобы была представлена динамика показателей (таким образом будет видны результаты самочувствия в динамике).
- 2. Определите параметры, которые вы хотите заполнить.
- 3. В разделе "Самоанализ" необходимо внести комментарии, которые считаете необходимыми. Это могут быть общие сведения о выводах после тренировки, информирование тренера о важных изменениях, своем самочувствии, просьба скорректировать нагрузку и т.д. Также, можно обратиться к тренеру с просьбой сделать фото или видео, как выполнен технический элемент и отправить после окончания тренировки в личный профиль через приложение «Мой спорт.Тренер».
- 4. Внесите данные и сохраните запись.

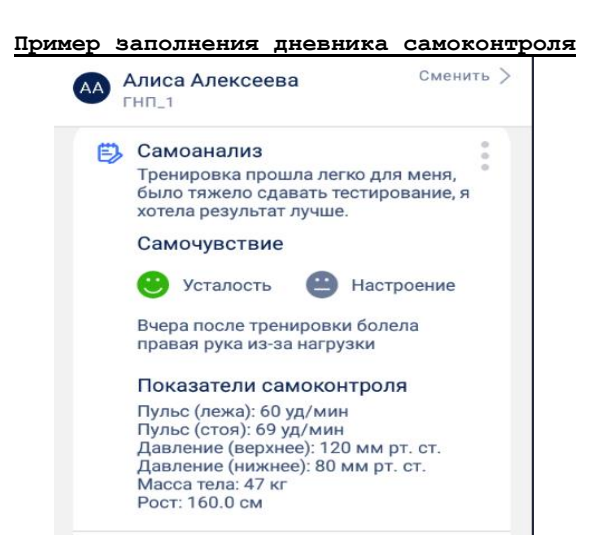